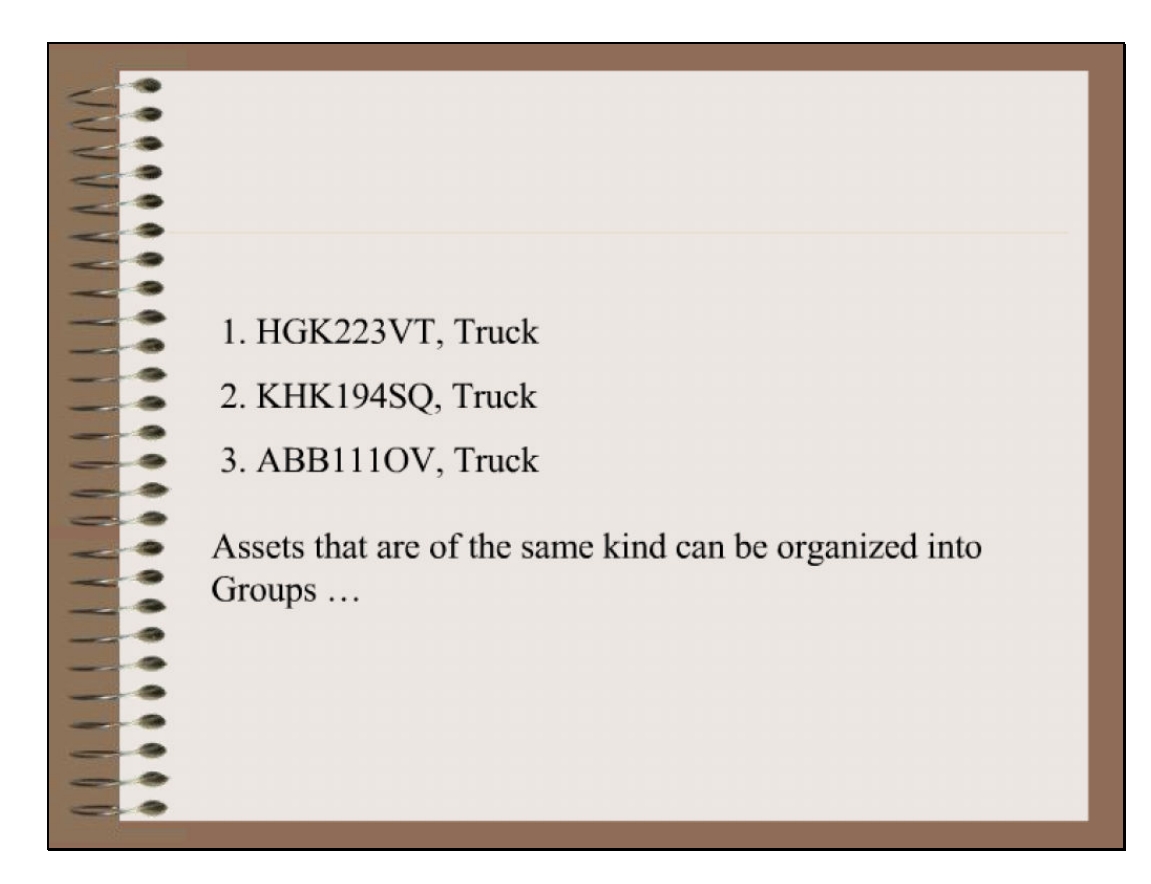

Slide notes: In our Asset Register, we sort our Assets into Groups where they logically belong.

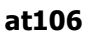

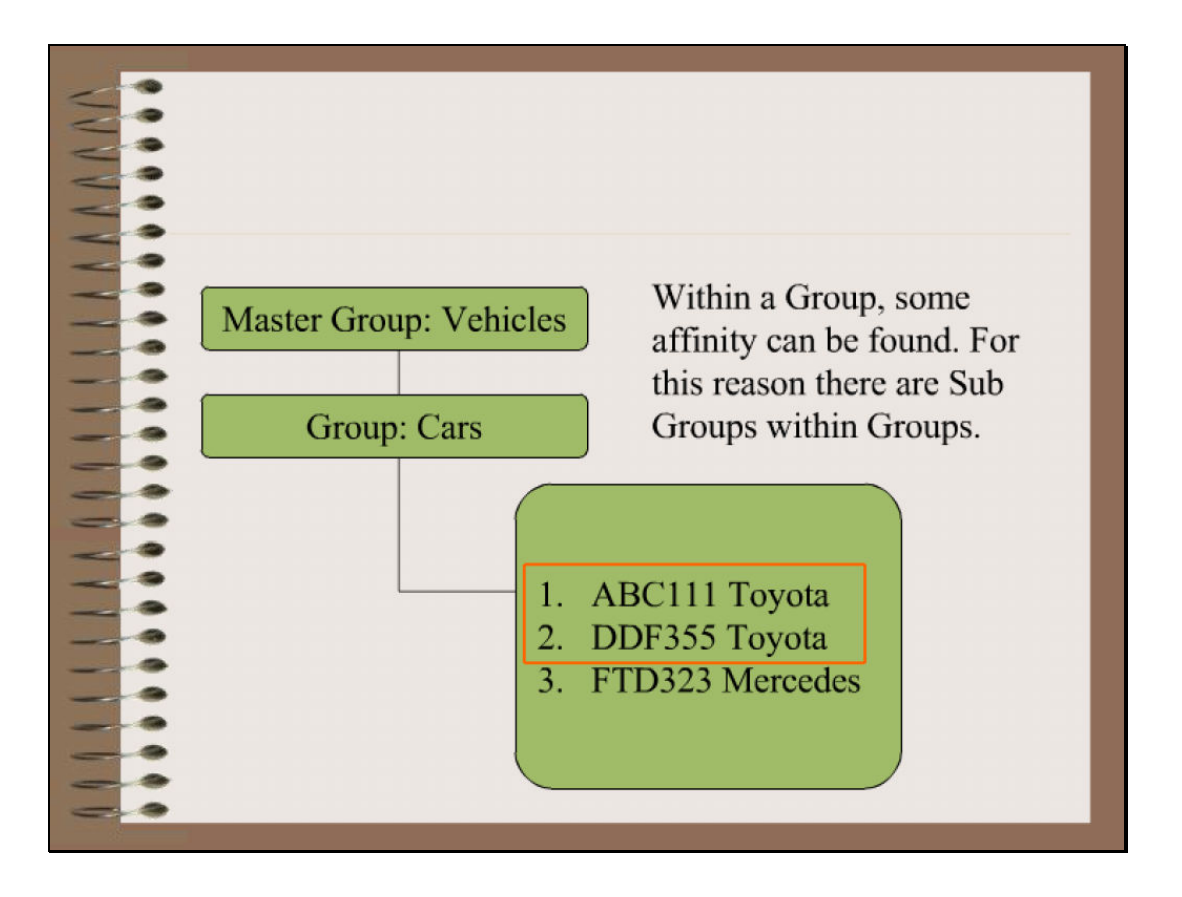

Slide notes: But sometimes we can find that within a Group, we have a need to classify a sub group. For example, in a Group called Cars, it is conceivable that we may want to make sub groups for different types of cars.

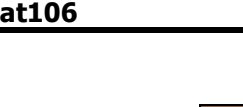

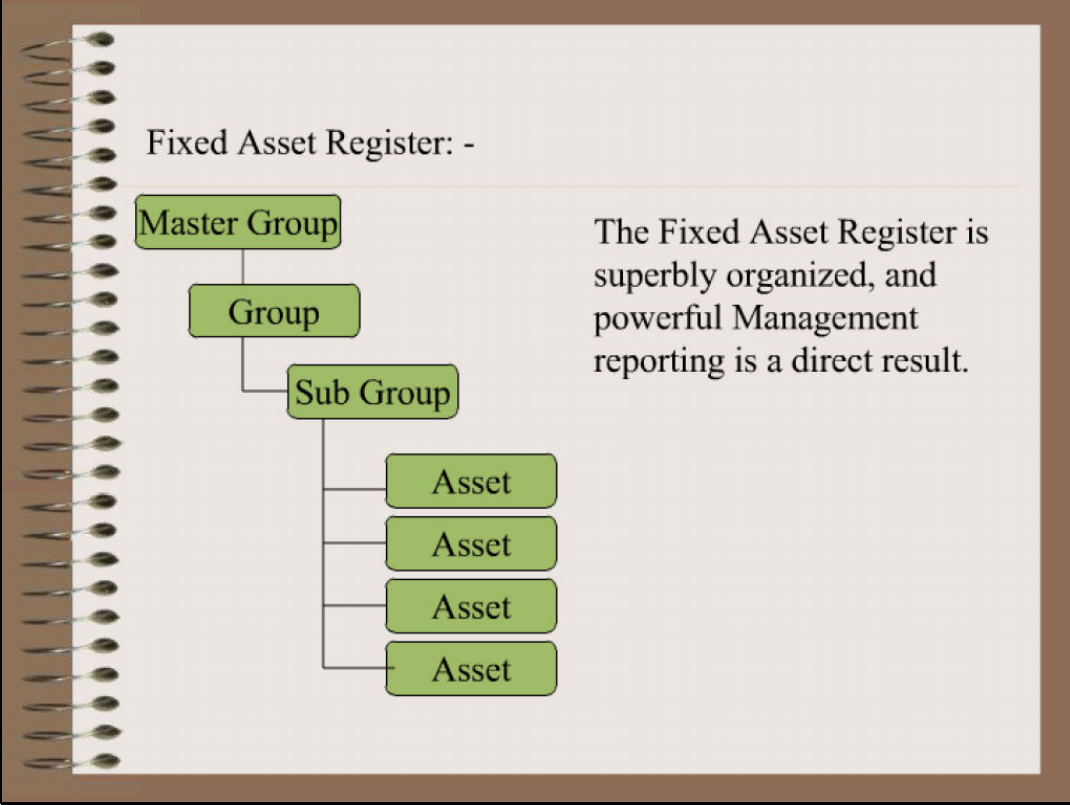

Slide notes: Here we show where the sub group fits into the Asset hierarchy. The use of Sub Groups is optional.

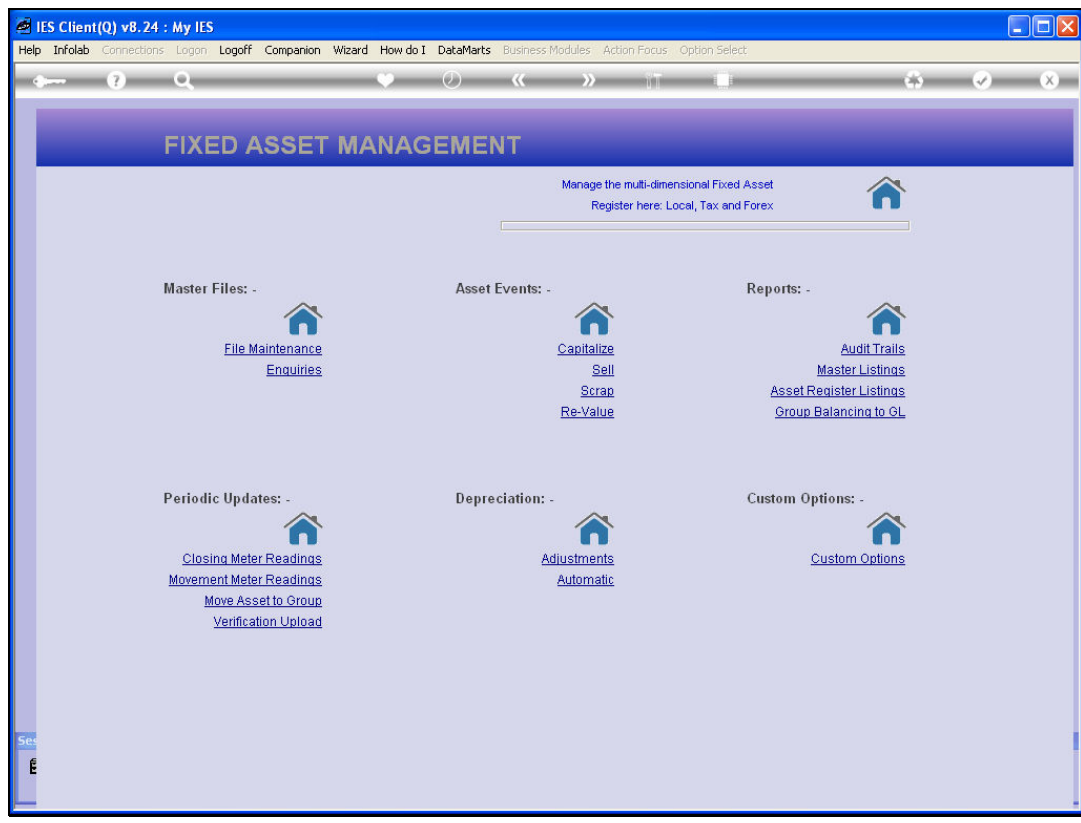

Slide notes: We define Sub Groups from the File Maintenance options on the Asset menu.

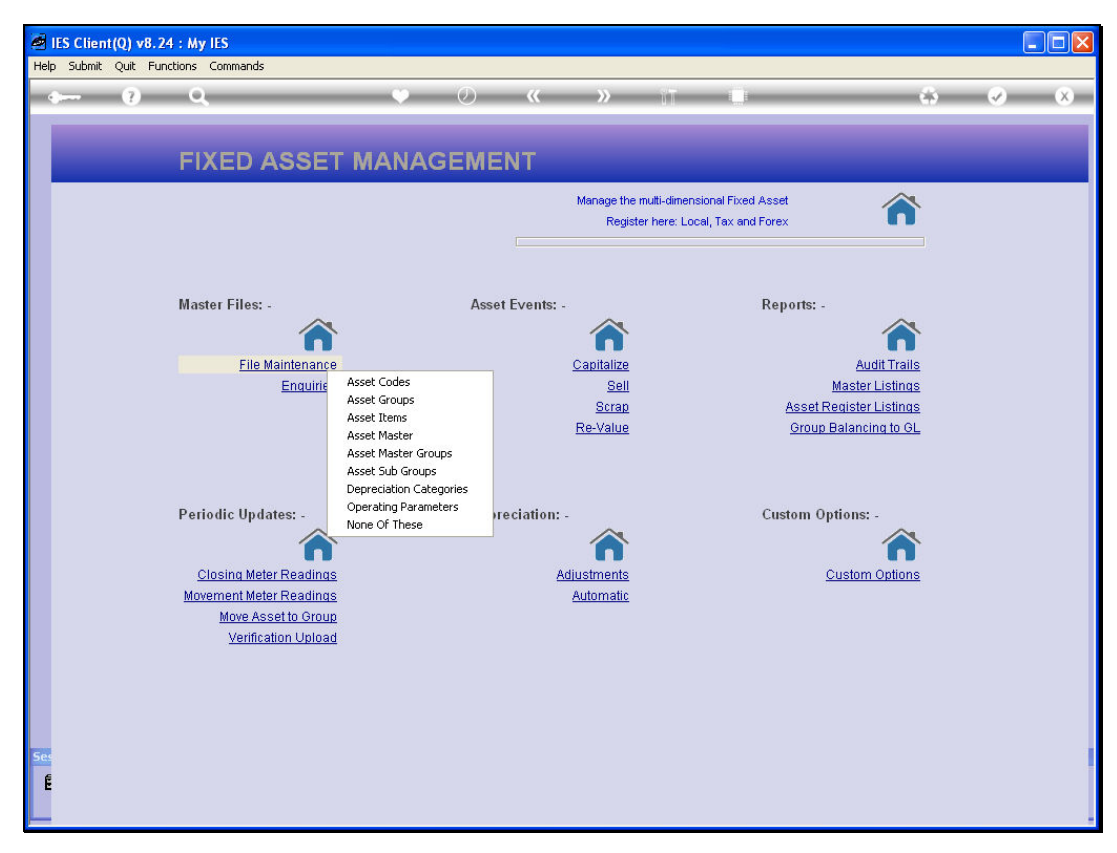

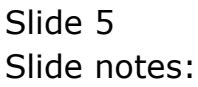

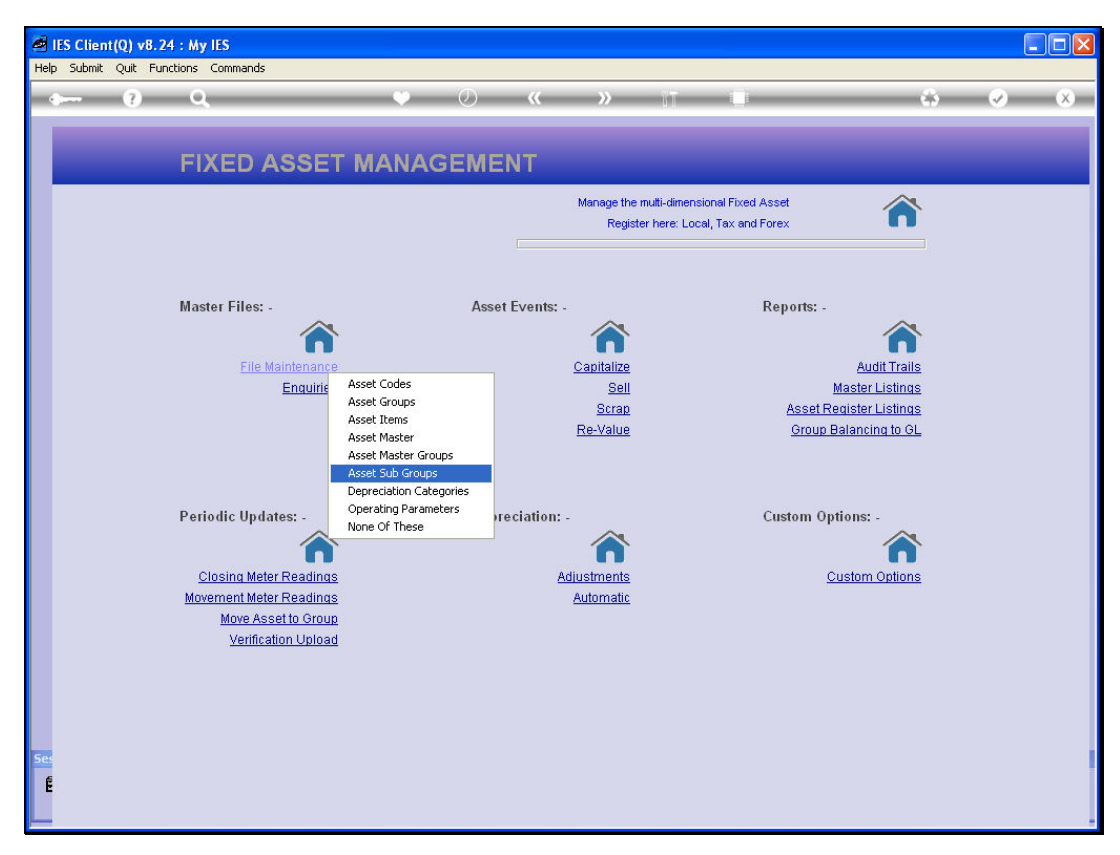

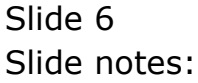

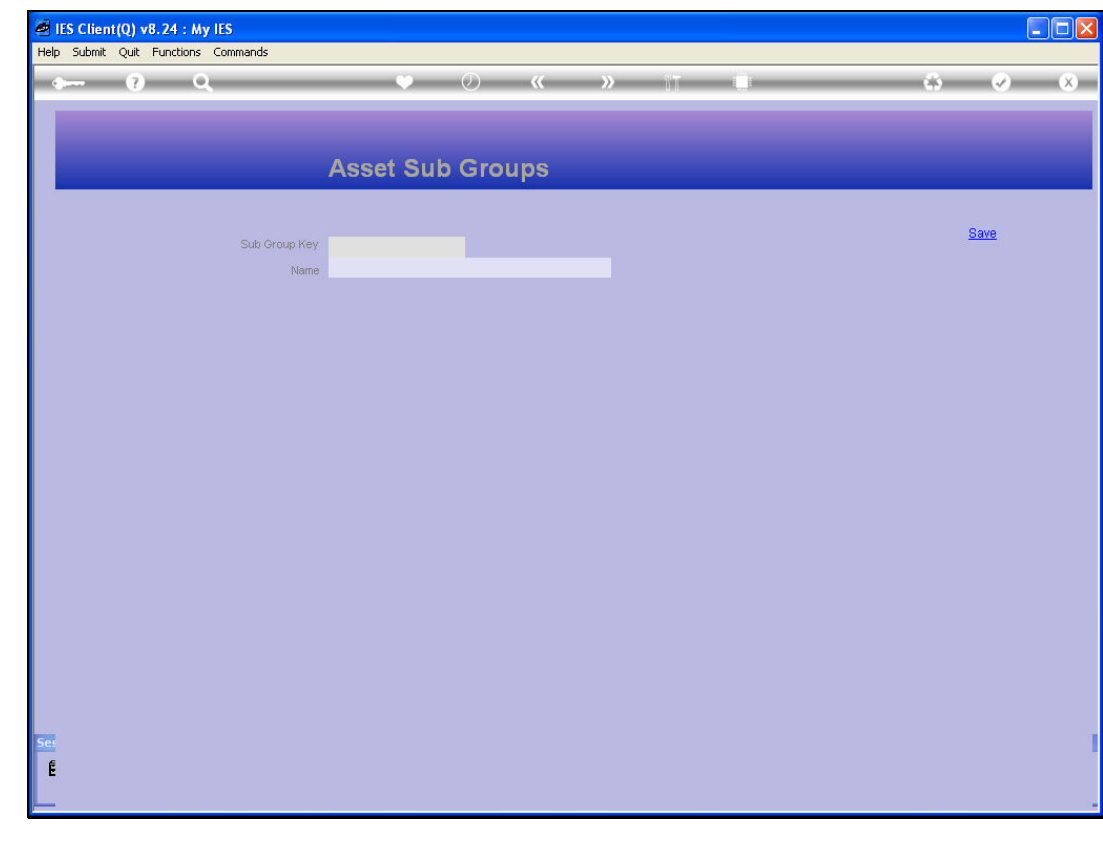

Slide 7 Slide notes:

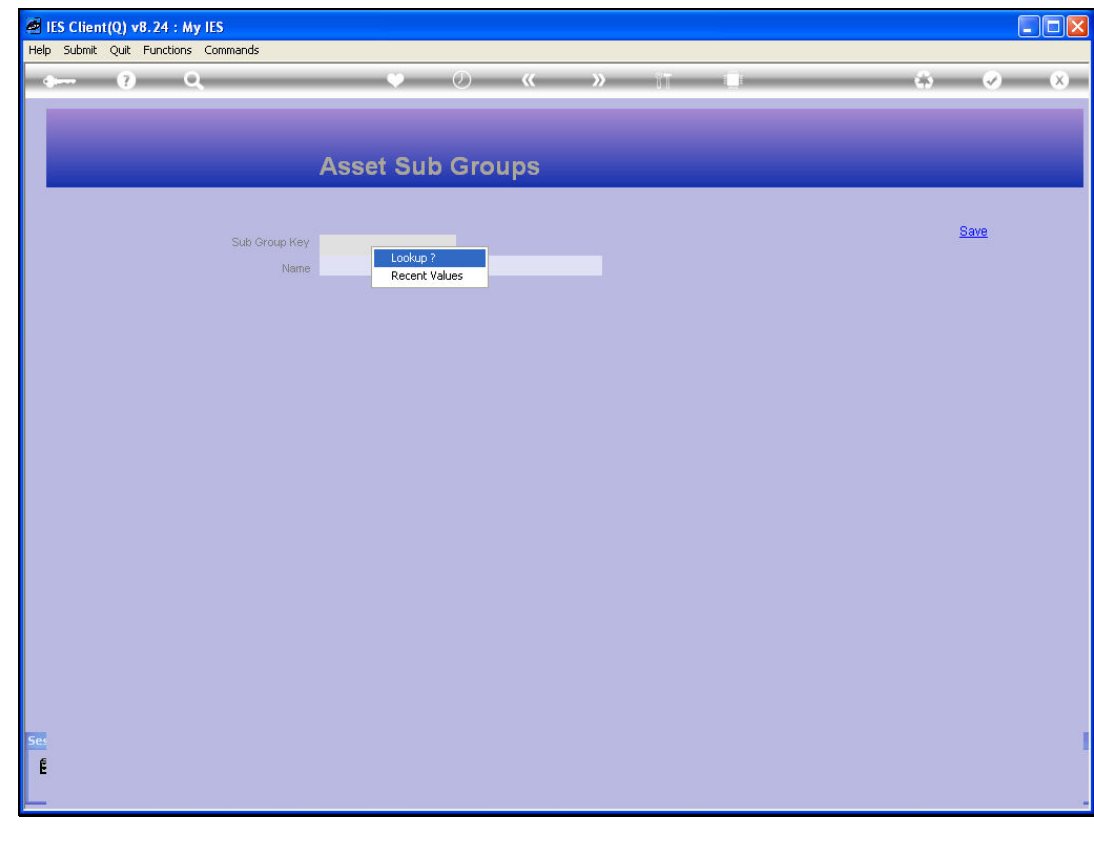

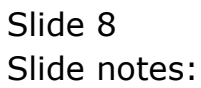

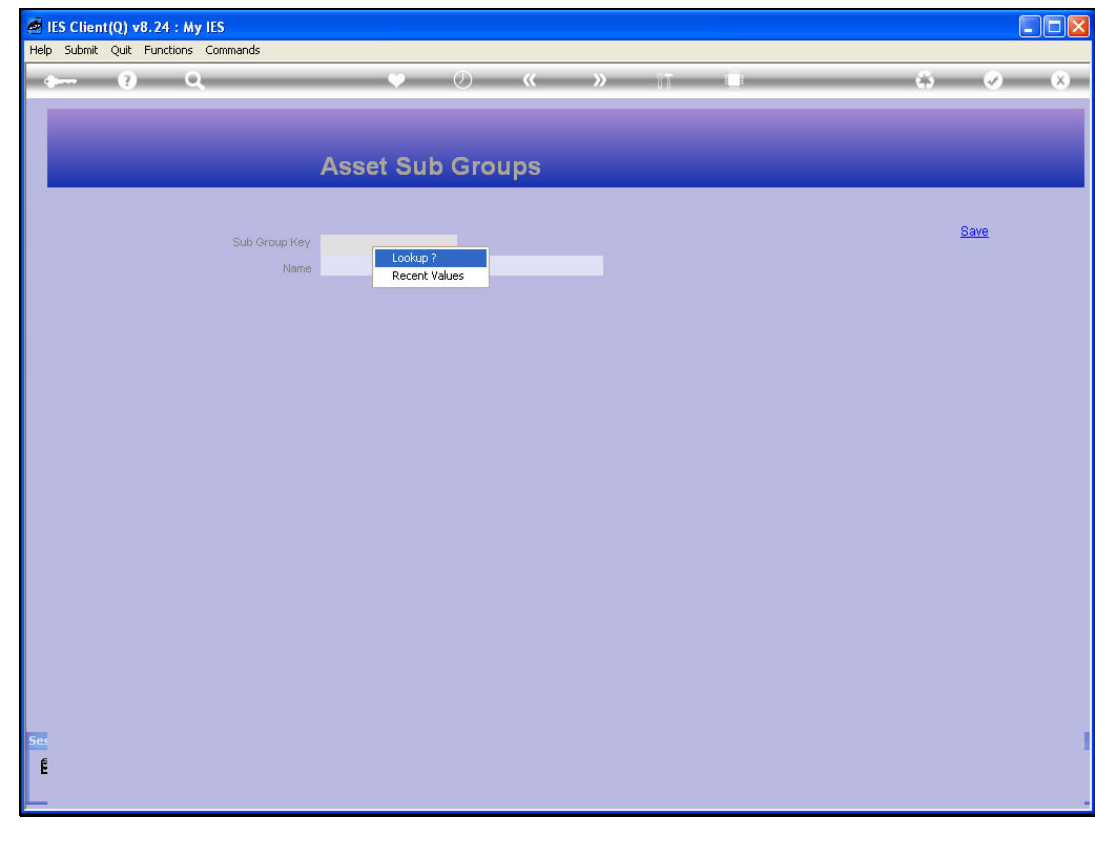

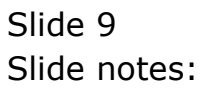

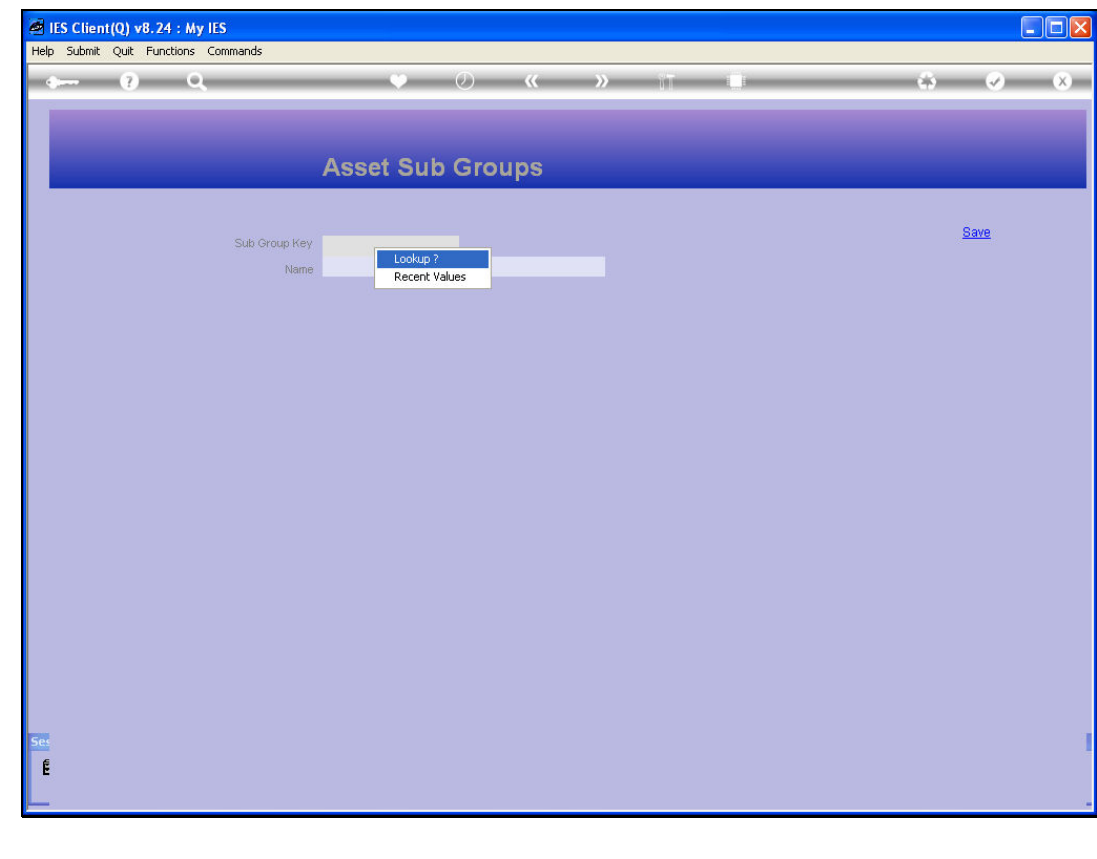

Slide 10 Slide notes:

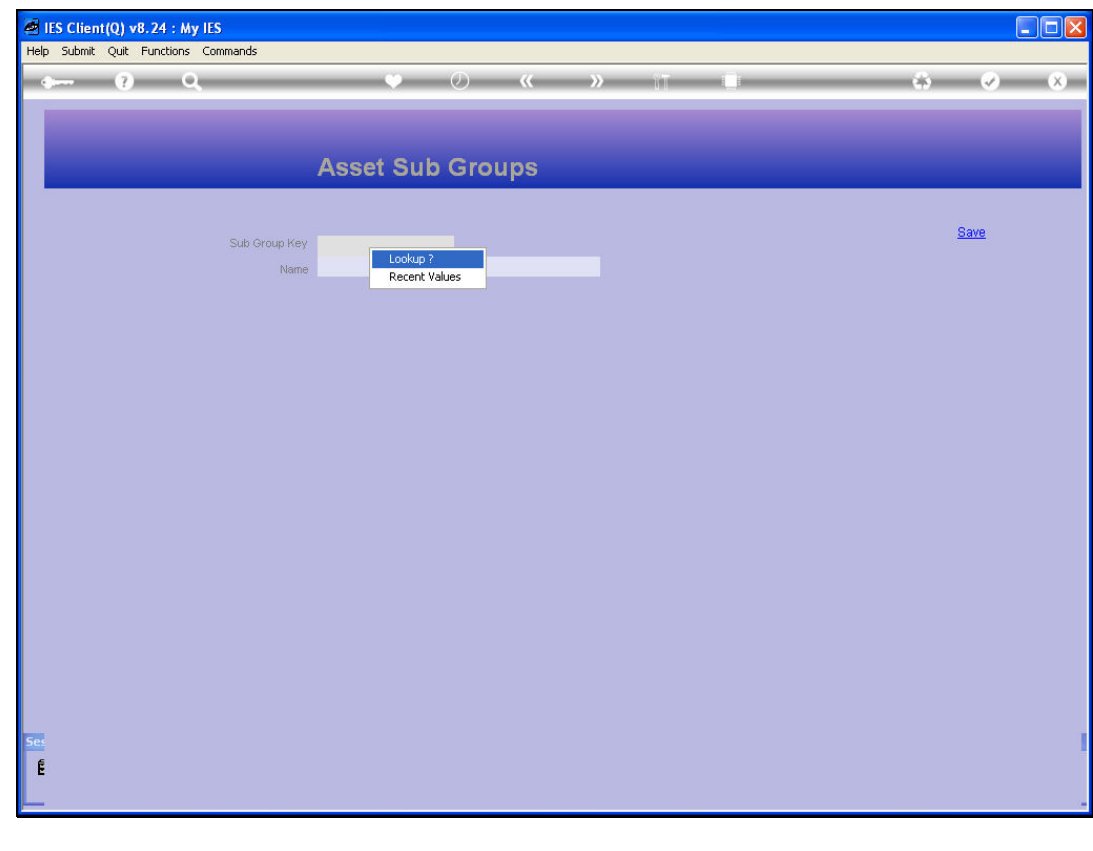

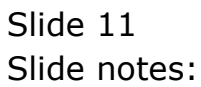

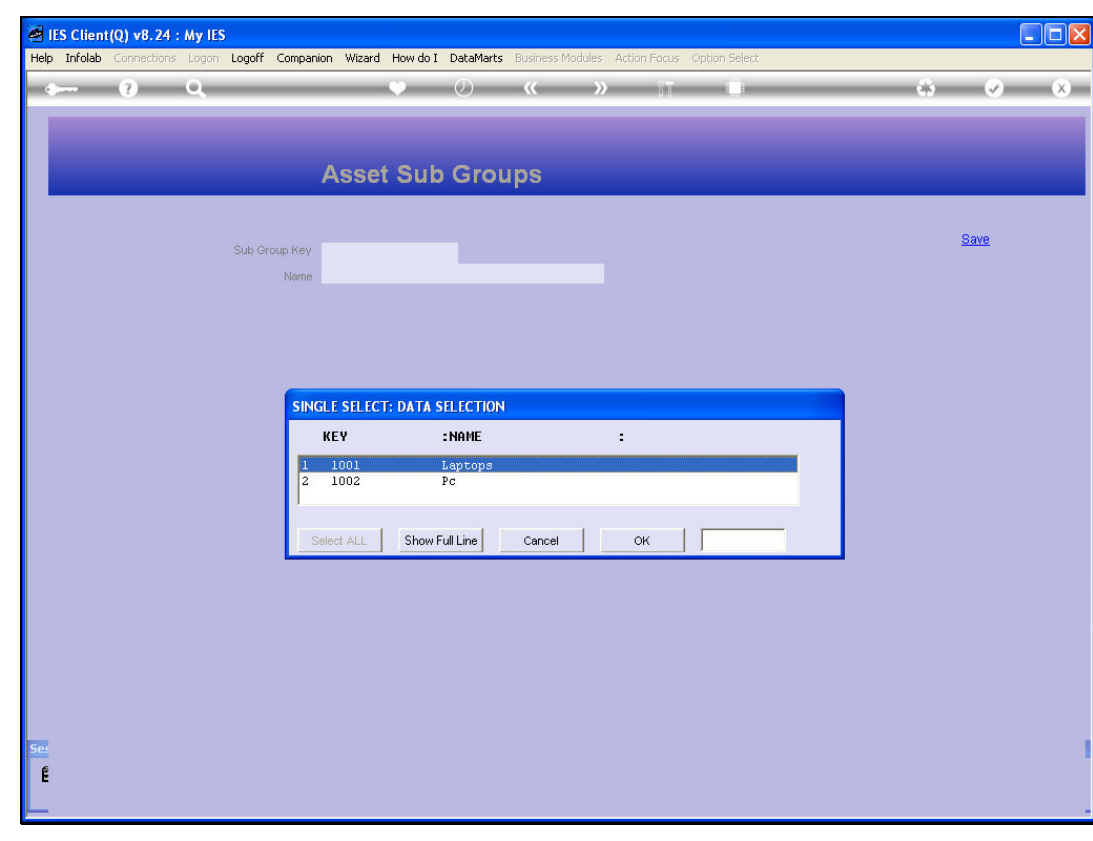

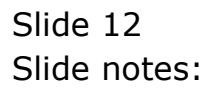

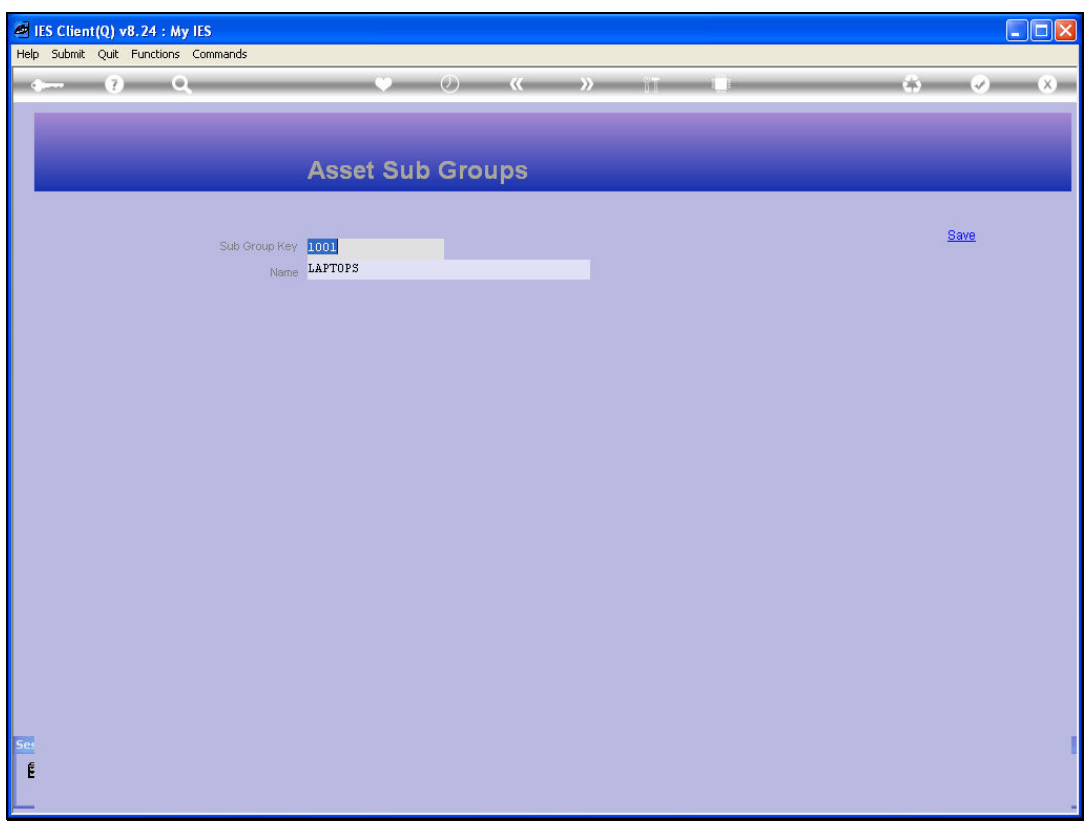

Slide notes: A Sub Group consists only of a Code and a Name, and once defined can be used within 1 or many Groups, and attached to any number of Assets.

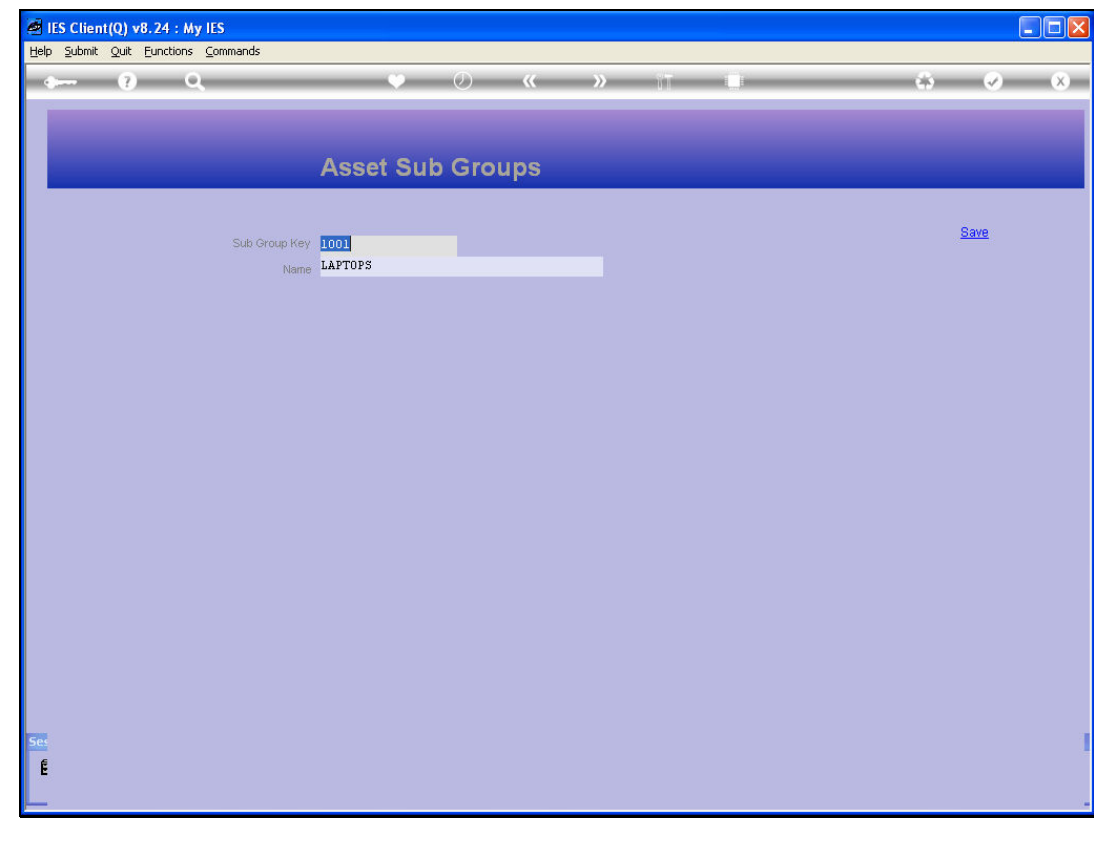

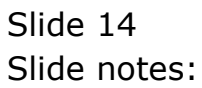